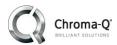

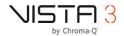

# Midi and LTC in Vista 3

No. CQTB005

September 27, 2018

## MIDI

#### Using MIDI devices with Vista

Any USB to MIDI interface can be used in both Mac and Windows systems provided they are detected by the Operating System.

An example of devices that have been tested and verified are:

- Yamaha UX16
- E-MU MIDI 1x1

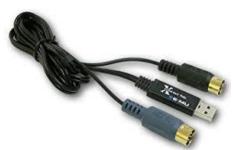

Fig. 1 USB to MIDI

# LTC (SMPTE)

#### **Using LTC with Vista**

Linear Time Code (LTC, also known as SMPTE Time Code) utilizes sound tones to represent a time reference that can be used to synchronize lighting, sound, cameras and other devices to one source.

This tech bulletin describes how to configure a computer running Jands Vista software to trigger from LTC fed into the audio input of the host computer (PC – Pg.2, Mac – Pg.4). This procedure only applies to Vista software version 2.3.15346 and higher and will only refer to the first two decoder options below.

## Required software/equipment:

- Computer with a line audio input or audio interface.
- LTC decoder software
  - PC/MAC: LTC-MIDI Reader/Converter
    <a href="https://www.videotoolshed.com/product/ltc-midi-readerconverter/">https://www.videotoolshed.com/product/ltc-midi-readerconverter/</a>
  - MAC Only: Lockstep <u>http://figure53.com/lockstep/</u>
  - PC Only: RD/ShowCockpit <u>https://showcockpit.com/site/home/</u>

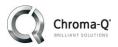

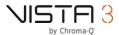

- PC Only: TimeLord https://timelord-mtc.com/
- Loopback patch software (needed for PC only):
  - PC: Loop Midi http://www.tobias-erichsen.de/software/loopmidi.html
- Source of LTC signal
- Vista software

#### **PC Setup**

This procedure assumes that Vista has already been installed on the machine.

- 1. Install and run the Loopback patch software.
- 2. Create a new loopback MIDI port if one doesn't exist by pressing the "+" button (green circle, fig. 2).
- 3. Leave the loopback patch software running during setup.

Note: LoopMidi will run in the system tray after it is configured and can be set to start automatically. Leaving the main application running is not necessary.

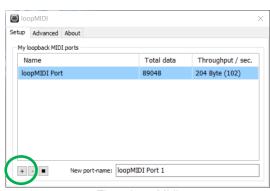

Fig. 2 LoopMidi

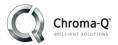

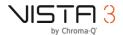

- 4. Install and run the LTC MIDI Reader software.
- 5. Connect your LTC source to your Line In or your Input Audio Interface.
- 6. In the Input \ Output menu (fig. 3) configure the LTC Reader so that:
  - a. "Source is LTC"
  - b. "Output MIDI"

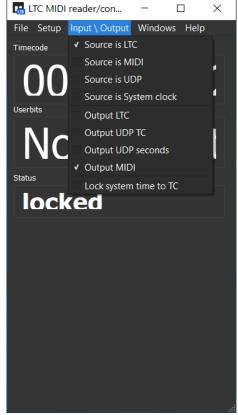

Fig. 3 LTC Decoder Setup

7. In the Setup menu, select "Open Preferences"

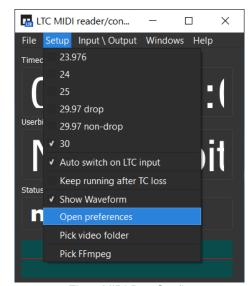

Fig. 4 MIDI Port Config

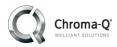

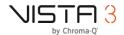

8. Select the LTC Audio source input device and the LoopMIDI output port

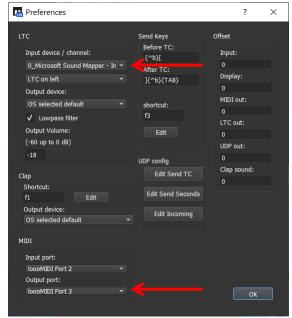

Fig. 5 MIDI Config

- In Vista go to File / User Preferences > MIDI tab
- 10. Set the MIDI Timecode Channel ID to the same as the output channel number noted in step 8.
- 11. In External MIDI Port section ensure the checkbox next to the port create in step 2 is ticked. (fig. 6)

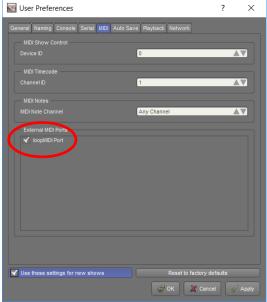

Fig. 6 Vista MIDI Tab

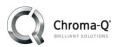

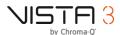

- 12. Open a Vista timecode window View / Add Dockable Window / Timecode.
- Click on the settings button and change the Timecode Source to MIDI. Verify that the framerate is set to match the incoming TC framerate. (fig.7)
- Feed the LTC signal into the computer. The timecode reader software should display the current timecode, as should the time in the Vista timecode window.

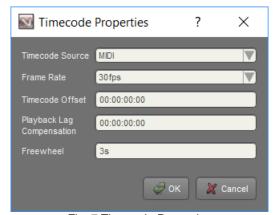

Fig. 7 Timecode Properties

#### **MAC Setup**

Macs do not require a MIDI loopback device as the MAC OS can handle this internally. Additionally, when using Lockstep, it is not necessary to set the loopback at all in OSX as Lockstep will be the MIDI device selected in Vista. This procedure assumes that Vista has already been installed on the machine.

- 1. Install and run Lockstep
- 2. Connect your LTP Source to the computer Line in or input audio interface. (fig. 8)

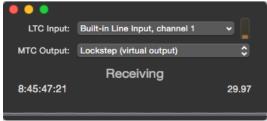

Fig. 8 Lockstep

- 3. In Vista go to File / User Preferences > MIDI tab
- 4. In External MIDI Port section ensure the checkbox next to Lockstep is ticked. (fig. 9)

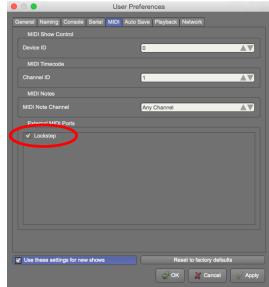

Fig. 9 Vista Midi Tab

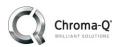

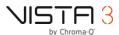

- 5. Open a Vista timecode window View / Add Dockable Window / Timecode.
- 6. Click on the settings button and change the Timecode Source to MIDI. Verify that the framerate is set to match the incoming TC framerate. (fig. 10)
- 7. Feed the LTC signal into the computer. Lockstep should display the current timecode, as should the time in the Vista timecode window.

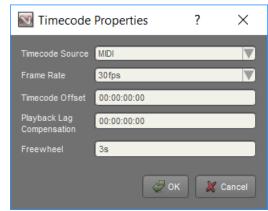

Fig. 10 Timecode Properties